Bonjour, j'aimerais vous présenter, de façon concise, j'espère, comment effectuer des recherches sur www.mycoquebec.org. Le moteur de recherche est extrêmement utile pour réduire le nombre d'espèces à considérer pour une trouvaille. Il permet des recherches par groupe, par genre, par mot clé et par rubrique. Je m'attarderai aujourd'hui sur le volet « recherche par description » puisque c'est celui qui est le plus couramment utilisé.

ÉTAPE 1 : Rendez-vous sur le site www.mycoquebec.org et allez dans l'onglet « Recherche » et « Description ».

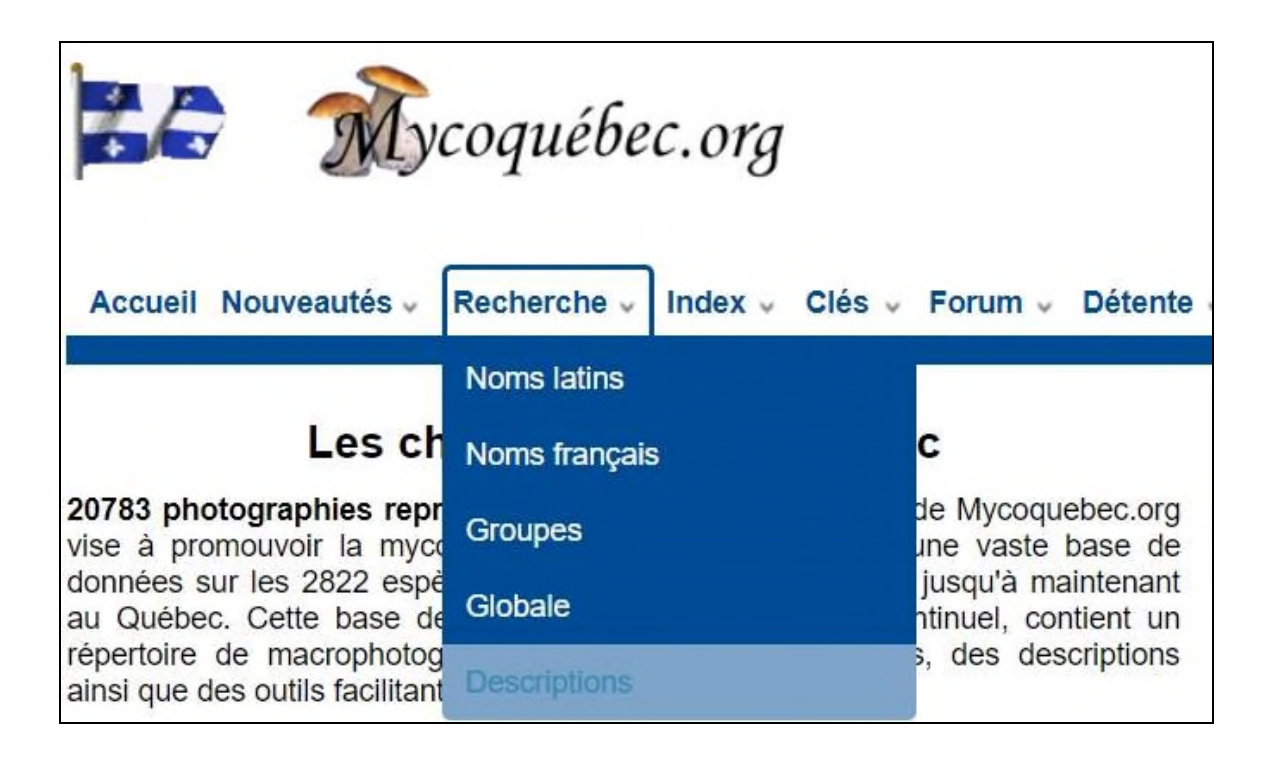

ÉTAPE 2 : Si vous savez à quel genre vous avez affaire, vous pouvez le sélectionner pour restreindre une première fois votre recherche. Par exemple, si votre champignon est un bolet à cuticule visqueuse, vous sélectionnez le genre « Suillus ». Si le pied casse comme une craie, vous pouvez choisir « Russula », etc.

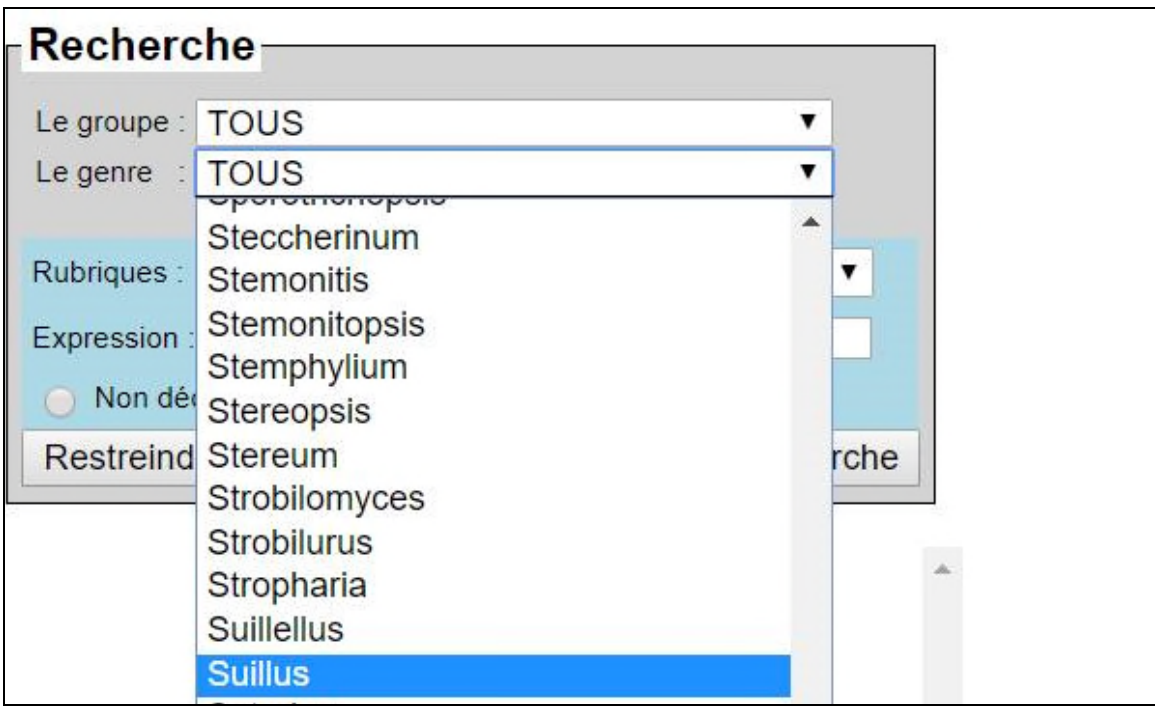

ÉTAPE 3 : Vous devez décider avec quel(s) critère(s) vous allez effectuer votre recherche. Par exemple, en coupant les lames, si elles exsudent un latex, vous pouvez choisir la rubrique « Latex ».

Si vous êtes en présence d'un bolet, vous pouvez choisir la rubrique « Face poroïde ». Il faut cependant aussi penser que des polypores, qui ont aussi une face poroïde, nous seront présentés... C'est donc avec la pratique et en essayant plusieurs combinaisons que les recherches s'amélioreront.

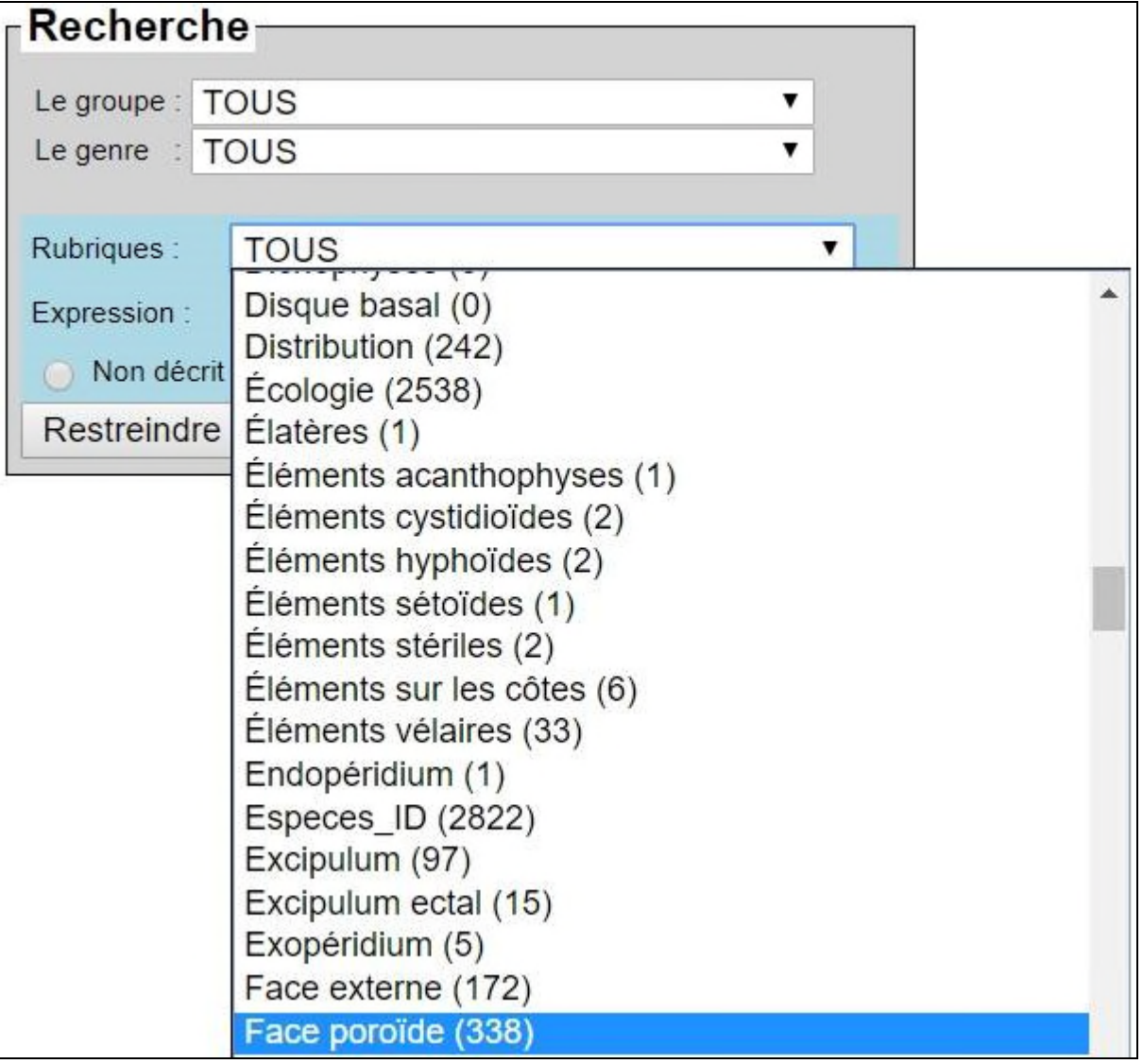

IMPORTANT: Les rubriques du moteur de recherches correspondent aux rubriques que l'on retrouve dans les descriptions de chaque espèce.

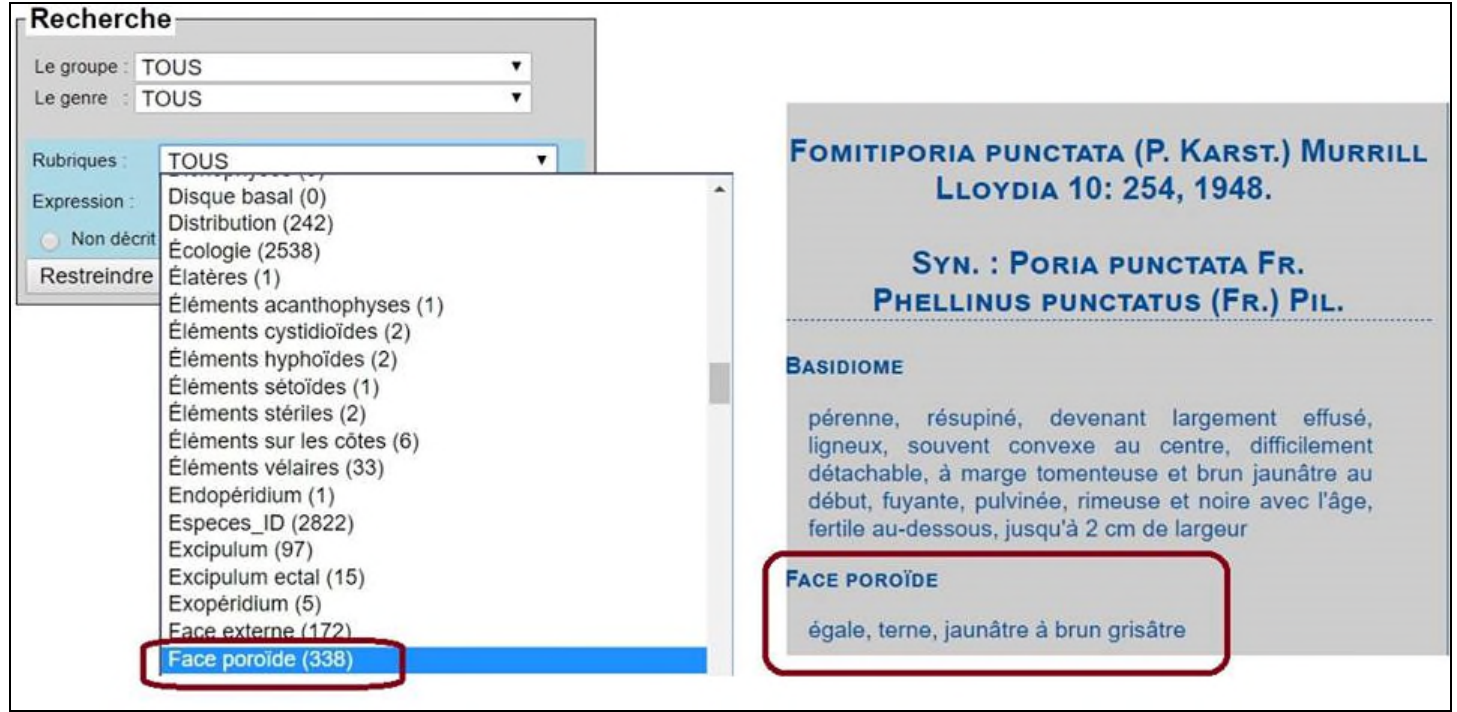

ÉTAPE 4 : Si vous cliquez sur le bouton « RESTREINDRE LA RECHERCHE », vous aurez accès à une recherche combinée! Vous pourrez donc cumuler jusqu'à 3 requêtes d'un seul coup et restreindre encore plus les espèces qui vous seront présentées.

Par exemple, vous recherchez le nom d'un spécimen au chapeau brun, au pied brun et qui exsude un latex blanc, le moteur vous donnera une liste de 11 espèces.

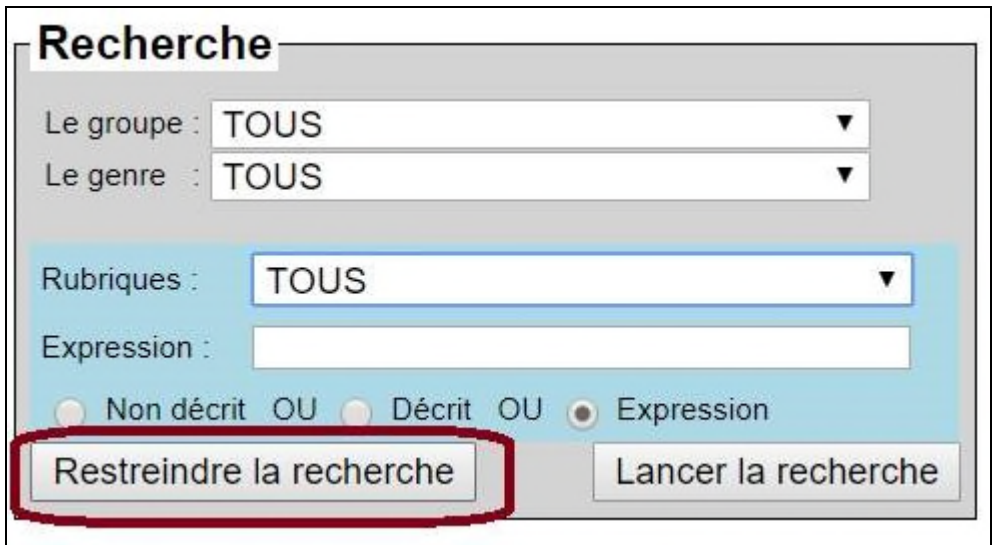

ÉTAPE 5 : « LANCER LA RECHERCHE ». Le moteur vous présentera le fruit de votre recherche. Avec le temps, vous apprendrez à connaître de quelle façon il fonctionne.

Conseil : entrez des qualificatifs très courts dans chacune des rubriques. Par exemple, dans la description du champignon sur le site mycoquebec.org, si le chapeau est décrit comme étant « verdâtre » et que vous écrivez « vert », l'espèce que vous cherchez ne vous sera pas présentée. Il faut donc faire attention avec certaines variantes.

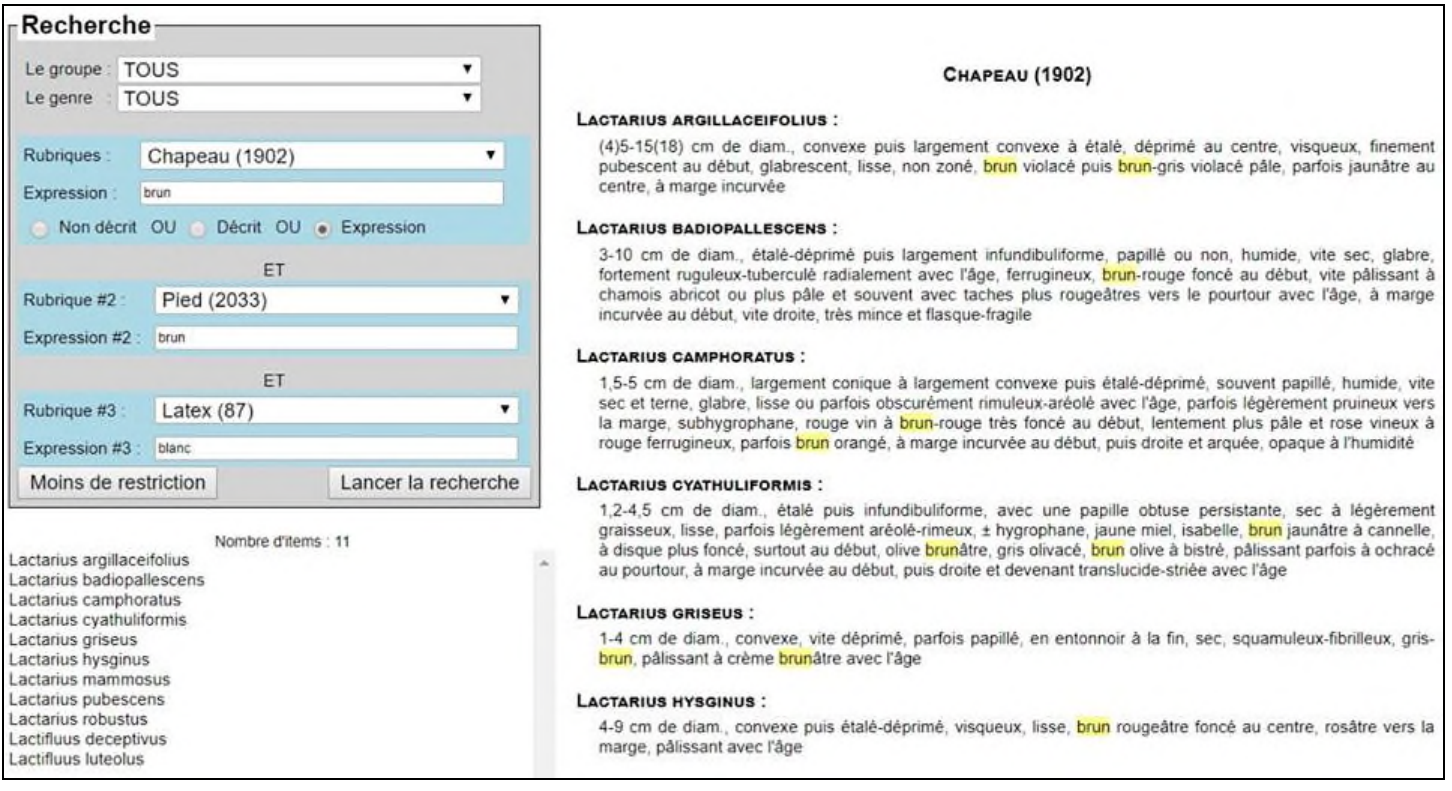

## **Bonnes recherches!**